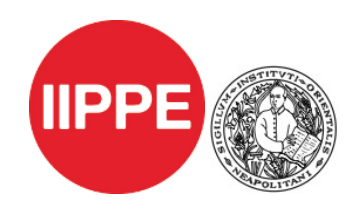

**IIPPE, Fifth Annual Conference in Political Economy**

**University of Naples 'L'Orientale', Sept 16-18th 2014** 

# **Practical Information**

## **Monday, 15th September**

## **All events will take place at Palazzo Giusso, Università degli Studi di Napoli "L'Orientale", Largo San Giovanni Maggiore 30 - 80134, Napoli, Italy**

http://www.unior.it/ateneo/130/1/palazzo-giusso-e-cappella-pappacoda.html

H. 9:00 – 9.50am Workshop and Conference Registration (desks outside room 2.1, second floor)

H. 9:50 – 5:00pm IIPPE Training Workshop on 'The Political Economy of Value and Price', room 2.1, second floor (detailed programme was sent by mail to all workshop attendants).

Coffee breaks will be held outside room 2.1.

Lunch will take place opposite Palazzo Giusso, in the 'Cappella Pappacoda'.

H. 7:00 – 9:30pm – Welcome Event for all Conference Participants (Largo S. Giovanni Maggiore 30, outside Palazzo Giusso).

*To welcome IIPPE guests, there will be a concert by 'E'Zezi – Gruppo Operaio' (workers' group), a band formed in Pomigliano d'Arco (Naples) in the mid-seventies, with the aim of fostering a vision of popular music different from that of the 'middle class', expressing a social critique of workers' exploitation. Working-class culture inspired both the birth of the band itself and the elaboration of their songs, which often feature issues related to industrial settings like those in the Vesuvius area, combining local music traditions to subaltern voices. The band's use of Neapolitan dialect in their songs expressly represents a means to challenge the established patterns of representation and the traditional forms of communication. E'Zezi describe themselves as an artistic-political force, actively part of all local workers' struggle since their formation.* 

## **Tuesday 16th – Thursday 18th**

## **The Conference venue will be Palazzo del Mediterraneo, University of Naples 'L'Orientale', Via Nuova Marina 59, 80133 Napoli, Italy.**

http://www.unior.it/ateneo/253/1/palazzo-del-mediterraneo.html

For all those who did not register on Monday 15th, Conference registration will be at Palazzo del Mediterraneo (main hall), from 8 to 10 am. After 10am, in the Secretariat room (1.2, Palazzo del Mediterraneo, first floor), which will be open throughout the whole Conference to provide info and help to all participants.

Coffee and lunch will be served on the first floor, in the halls outside the Conference rooms.

**IIPPE Council Meeting** – Tuesday Sept  $16<sup>th</sup>$ , h. 6:30- 8:30 pm, room T1 Palazzo del Mediterraneo (ground floor).

**IIPPE Membership Meeting** – Wednesday Sept  $17<sup>th</sup>$ , h. 6:30 – 8:30 pm, room T1 Palazzo del Mediterraneo (ground floor).

**Internet facilities –** a computer room will be available for Conference participants at Palazzo del Mediterraneo, third floor.

#### **Conference Dinner**

On Wednesday Sept 17<sup>th</sup>, all participants are invited to attend the Conference dinner at the Restaurant 'Zi' Teresa', Via Borgo Marinari 1, Napoli (near Castel dell'Ovo), 9pm. Additional tickets for accompanying persons can also be bought, at the Secretariat room, not later than Tuesday Sept  $16<sup>th</sup>$ , 6pm.

#### Friday  $19<sup>th</sup>$  – Sunday  $21<sup>st</sup>$

Social Programme – Trips to Pompeii, Procida and Vesuvius. For details regarding subscription and daily plans, please get in touch with the organisers.

#### **Moving in Naples**

Ticket UNICO NAPOLI is the integrated fare that allows travelling on all means of transport of Consortium companies in Naples (metro, bus, train) and in 14 towns of its suburban area. There are different kinds of tickets and passes: hourly, daily or weekend daily ticket etc.

Hourly Ticket:  $\epsilon$  1.30. Valid for 90 minutes from the first validation.

Daily Ticket:  $\epsilon$  3.70. Valid from 00.00 to midnight of the day of validation.

Weekend daily ticket: € 3.10. Valid on Saturday or on public holidays from 00.00 to midnight of the day of validation.

Tickets can be purchased in newsstands or cafes.

Both workshop and conference venues are close to the metro stop 'Università'.

## **Where to eat:**

1: Leopoldo – Bakery € Via Foria 212, Napoli, Italia Showing the IIPPE badge, a selection of traditional Neapolitan desserts will be shown to you.

2: Un Sorriso Integrale – Vegan Restaurant €€ Vico S. Pietro a Majella, 6, 80138 Napoli, Italia Vegan Restaurant that uses only seasonal products. Menu changes daily.

3: La Figlia del Presidente – Pizzeria €€ Via del Grande Archivio, 23/24, Napoli, Italia Showing the IIPPE badge, you will get free dessert.

4: L'ETTO – Organic Restaurant €€ Via S.M. di Costantinopoli 102, 80138 Napoli, Italia Showing the IIPPEE badge, you will receive 10% discount.

5: Intra Moenia – Caffè € piazza Bellini, 70 | 80138 Napoli 081 451652 Reservation for groups is required.

6: L'Antica Pizzeria da Michele – Pizzeria €€ \* Via Cesare Sersale 1/3, 80139 Napoli, Italia Traditional Neapolitan Pizza..

7: Pintauro € Via Toledo 275, Napoli, Italia Traditional bakery known for one of the best "Sfogliatella" in the city.

8: Tandem - Restaurant €€ Via G. Paladino 51, 80138 Napoli, Italia Traditional Neapolitan cuisine.

9: Sorbillo – Pizzeria €€ \* Via Dei Tribunali, Napoli, Italia Traditional Neapolitan Pizzeria.

10: 900 – Pizzeria €€ Via Scura Pasquale, 5, 80134 Napoli, Italia Traditional Neapolitan Pizza.

11: Amir – Arabic Restaurant & Cafè €€ Via Santa Chiara, 25, 80134 Napoli, Italia

12: Giovanni Scaturchio – Bakery and Coffee € Piazza San Domenico Maggiore 19, Napoli, Italia

13: Zen 2 – Asian restaurant €€ Vico I. Quercia 5A, 80134 Napoli, Italia All you can eat formula possible both at lunch and dinner.

14: Palazzo Petrucci – Restaurant €€€ Piazza San Domenico Maggiore n.4, Napoli, Italia

15: da Nennella €€ Vico Lungo Lungo Teatro Nuovo 103/105, 80134 Napoli, Italia Typical not only for its cooking but also (mainly) for the entertainment guaranteed by the hosts.

16: Di Matteo - Pizzeria e Friggitoria €€ Via dei Tribunali, 94, 80138 Napoli, Italia (Pendino) Typical Neapolitan Pizza.

17: Starita –Pizzeria €€ \* Via Materdei, 27-28, Napoli, Italia Try the famous "pizza fritta" or "gli angioletti" typical fried pizza with tomato and oregano.

18: O'Grin – Vegan restaurant €€ Via Mezzocannone, 83

Napoli - Napoli, Campania Cozy Vegan restaurant and take away possibility.

 $\epsilon = 10 \epsilon$  $\epsilon \epsilon = 10 - 30 \epsilon$  $\epsilon \epsilon \epsilon = 30 \epsilon$ 

\* Since these pizzerias are very popular, waiting time can be long. It is advised to go early.

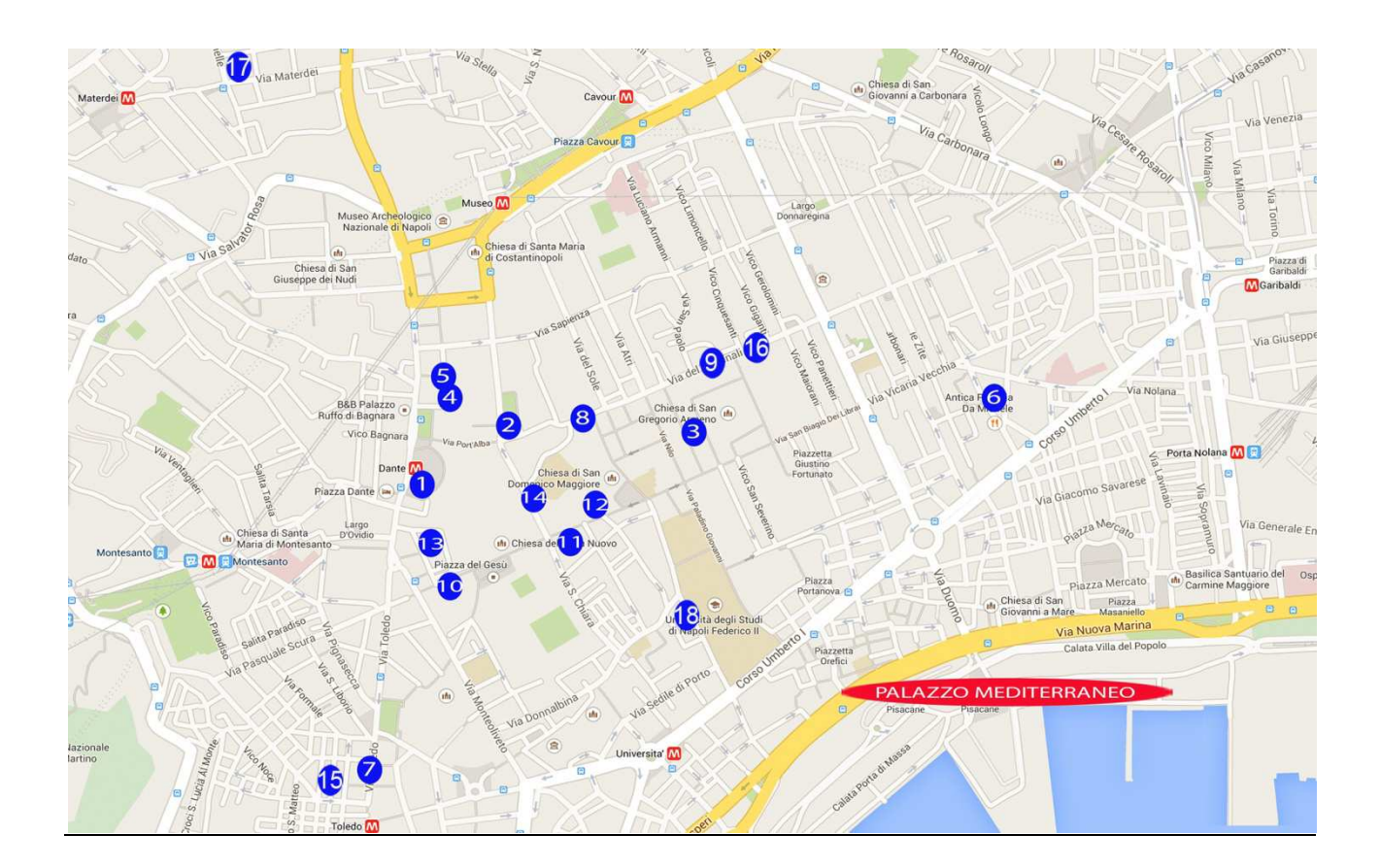

## **Contacts**

If you have any practical queries related to local issues in Naples, about workshop and conference organisation or the social programme, please contact the Local Organising Committee: Michela Cerimele (michela.cerimele@gmail.com) Pietro Masina (pmasina@unior.it) Lorenza Monaco (1 monaco@soas.ac.uk) Francesco Pontarelli (fr.pontarelli@gmail.com).

You can also find further info on the IIPPE website: http://iippe.org/wp/?page\_id=1943 or use the 'IIPPE, Naples 2014' fb group to network with the other participants or interact with the organisers: https://www.facebook.com/groups/1462195654066403/?fref=ts

#### **How to get to Naples:**

There are two alternatives for travelling to Naples. One possibility is to fly directly to Naples Airport Capodichino, which is very closed to downtown city. You can reach the centre of the city either by taxi or by bus. As for taxi rates, please note that you can choose flat fares upon request at the beginning of the trip. From/to Capodichino Airport/Central Station (nearby hotels – see below) the fare is 16 Euros while from/to Capodichino Airport/Piazza Municipio (nearby hotels – see below) the fare is 19 Euros. The complete city base rates can be checked here: http://www.consorziotaxinapoli.it/home\_eng/. The bus service is called Alibus and links the airport to the city centre (Piazza Municipio and Piazza Garibaldi/Central Station are the stops closer to the hotels). It costs 3 Euros if bought at the airport (Sun Store Tabacchi) or 4 Euros if bought on board. Both the taxi and the Alibus stops are just outside the airport (Arrivals).

Another possibility is to fly to Fiumicino Airport, Rome, and take a train to the Termini (central) Station. The easiest way to reach Termini Station is to take the direct train Leonardo Express. It costs 14 Euros and covers the distance in 30 minutes (http://www.rome-airport.info/in.html). You can then change to the high-speed train (Freccia Rossa) to Naples. It takes 1h 10 minutes, with trains at least once per hour and up to 3 o 4 trains per hour in peak time. At normal fares the train costs 39/43 Euros, but good offers can be found upon early booking (19 or 29 Euros depending on when you book): www.trenitalia.com. Naples Central Station is located in the city centre with connections to the subway, the bus terminal and the taxi station.

Please note that most of the hotels indicated below are within walking distance either from Piazza Municipio or from the following metro stations (Line one – from Piazza Garibaldi/Central station): Università, Toledo, Dante, Museo.

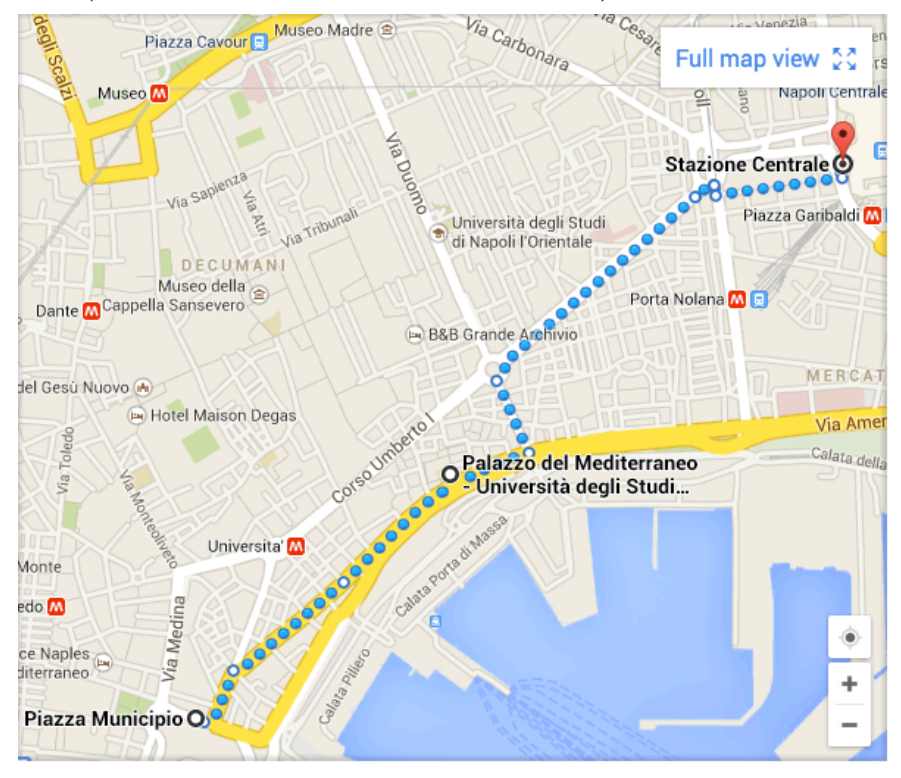

#### **Moving in Naples:**

Ticket UNICO NAPOLI is the integrated fare that allows travelling on all means of transport of Consortium companies in Naples (metro, bus, train) and in 14 towns of its suburban area. There are different kinds of tickets and passes: hourly, daily or weekend daily ticket etc.

Hourly Ticket:  $\epsilon$  1.30. Valid for 90 minutes from the first validation. Daily Ticket:  $\epsilon$  3.70. Valid from 00.00 to midnight of the day of validation. Weekend daily ticket: € 3.10. Valid on Saturday or on holiday from 00.00 to midnight of the day of validation. The ticket can be purchased in newsstands or cafes.

#### **Hotels:**

We have made special arrangements with some hotels/B&B/hostels for preferred rates – we suggest you to contact the hotels in case of group reservations as other offers are available. Please specify that you are associated with IIPPE Conference/L'Orientale when booking. Most of the hotels are located in the historical centre of the city and allow nice walks to the conference venue (Palazzo del Mediterrano, Via Nuova Marina 59).

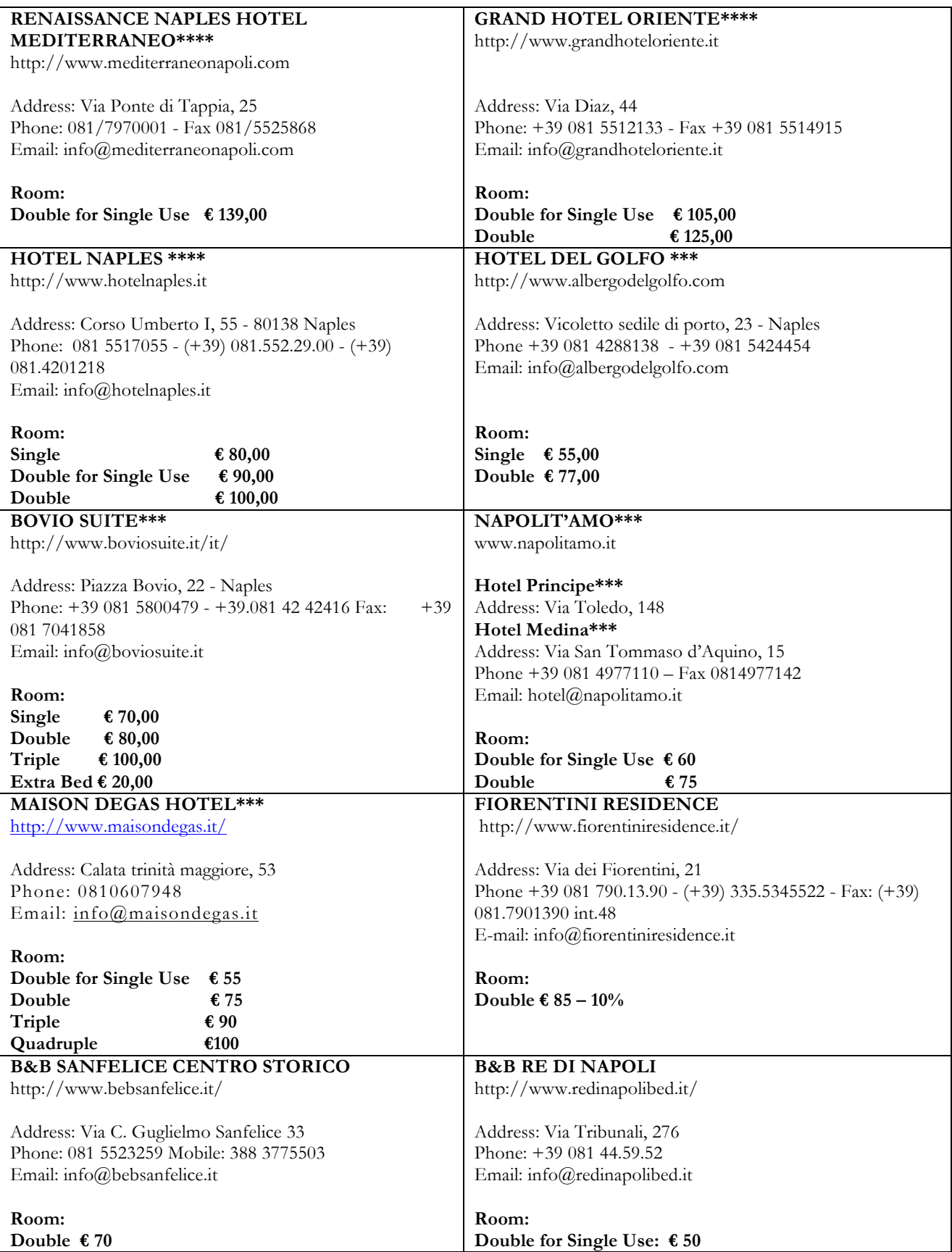

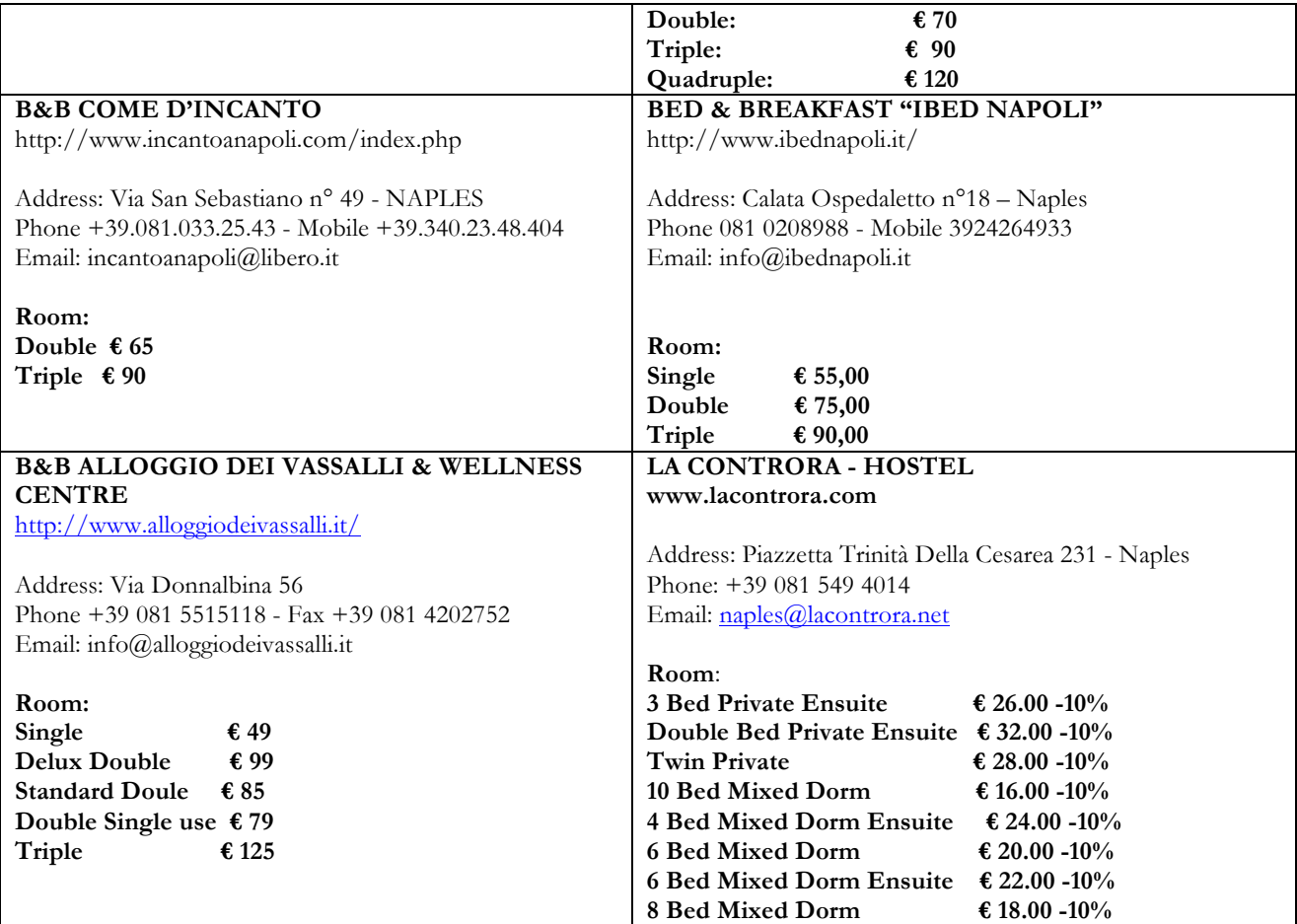

Michela and Francesco will be happy to give you any further information you may need and any assistance you may require – you can contact us at: michela.cerimele@gmail.com and/or fr.pontarelli@gmail.com

# **Proxy Configuration Instructions to Access University's WI-FI.**

## • **On Windows laptops:**

## **-** If you are using **Internet Explorer**:

1. Click the *Tools* menu. Depending on your version of Internet Explorer, this may in the standard menu bar, or it may be the gear icon in the top-right corner.

2. Select *Internet options*. Regardless of which menu you use, this option will be located at the bottom of the menu.

3. Click the *Connections* tab. Under the "Local Area Network (LAN) settings" header, click the "LAN settings" button. This will open another new window.

4. Enable the proxy settings. Check the box in the "Proxy server" section, and uncheck the "Automatically detect settings" box.

5. Enter the following information: *Address*: **proxy.unior.it**

## *Port*: **808**

6. Exit and open a web page. Insert the following:

User Name: **iippe** 

Password: **iippe2014**

## **-** If you are using **Firefox:**

1. Click the Firefox menu. This is located in the upper-left corner of the Firefox window.

- 2. Click *Options*.
- 3. Select the *Advanced options*. It is located at the top of the Options window on the far right.
- 4. Select the *Network* tab.
- 5. Click the *Settings* button at the top of the Network page in the Connections section.
- 6. Choose the *Automatic proxy configuration* option and insert the following:

## **http://wpad.unior.it/wpad.dat**

7. Exit and open a web page. Insert the following:

User Name: **iippe** 

Password: **iippe2014**

## **-** If you are using **Chrome:**

1. Click the Chrome menu button. This is located at the top-right corner of the Chrome window, and looks like three horizontal bars.

2. Select *Settings*. This will open a new tab in your browser. Click the *Show advanced settings* link at the bottom of the page.

3. Click the *Change proxy settings* button. This is located in the Network section of the advanced settings. Clicking the button will open the *Internet Properties* window.

4. Click the *Connections* tab. Under the "Local Area Network (LAN) settings" header, click the "LAN settings" button. This will open another new window.

5. Enable the proxy settings. Check the box in the "Proxy server" section, and uncheck the "Automatically detect settings" box.

6. Enter the following information:

#### *Address*: **proxy.unior.it** *Port*: **808**

7. Exit and open a web page. Insert the following:

User Name: **iippe** 

Password: **iippe2014**

# • **On Mac laptops:**

1. Click the Safari menu. Select *Preferences*, and then choose the *Advanced* option on the far right end of the toolbar.

2. Click the *Change Settings* button next to *Proxies*. This will open the Network section of the System Preferences screen.

3. Select your active network connection: **wi-fi-unior**

4. Click the *Advanced* button. Once the advanced menu opens, click the *Proxies* tab.

5. Select the *WEB Proxy (HTTP)* protocol. Make sure *Auto Proxy Discovery* is unchecked.

6. Enter the following details:

## *Web Proxy Server*: **proxy.unior.it**

*Port*: **808**

7. Tick *Proxy server requires authentication* box and insert the following:

User Name: **iippe** 

Password: **iippe2014**

# • **On Android devices**:

- 1. Run *Settings* application.
- 2. Select *Wi-Fi*.
- 3. Connect to the following network (access point): **wi-fi-unior**
- 4. Long press on *connected* network, context menu will appear.
- 5. Select *Modify network config*.
- 6. Mark *Show advanced options* check box.
- 7. Scroll to proxy settings, select *Manual*, proxy options will appear.
- 8. Change *Proxy Host Name* to: **proxy.unior.it**
- 9. Similarly, change *Proxy Port* to: **808**
- 10. Exit Settings and open a web page (N.B. Use default browser!)
- 11. Authentication will be required; insert the following:

User Name: **iippe** 

Password: **iippe2014**

## • **On Apple devices**:

- 1. Run *Settings* application.
- 2. Select *Wi-Fi*.
- 3. Select the following network (access point): **wi-fi-unior**
- 4. Select *Info*.
- 5. Scroll down to the bottom of the page and select *Manual*.
- 6. Enter the following:

## Server: **proxy.unior.it** Port: **808**

7. With *Authentication* enabled, insert:

User Name: **iippe** 

Password: **iippe2014**

8. Exit and open browser. You are now connected